# The Interactive Notebook

The purpose of the Interactive Notebook is to let you to be a creative, independent thinker and writer. Interactive notebooks will be used for class notes as well as for other activities where you will be asked to express your own ideas and process the information presented by this class.

The Interactive Notebook gets you more involved with the material by making charts, illustrating notes, creating timelines, writing poetry, and stating your opinion. Doing this helps you to demonstrate what you've have learned and to remember that material. Key ideas are underlined in color or highlighted. By using this process, you will develop graphic thinking skills which will allow you to express ideas in the way you will best understand. Eventually, your notebook becomes a portfolio of what you actually learned.

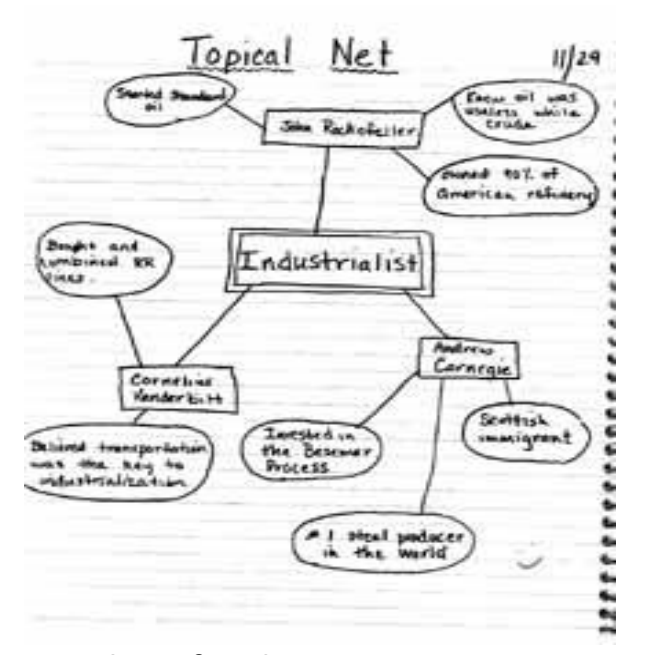

**The Left Side** (\* even numbered pages )

- Student Directed Interpretations and reactions to material - illustrations, cartoons, songs, and poems
- Responses to opinion and what if questions
- Individual, original and creative ideas

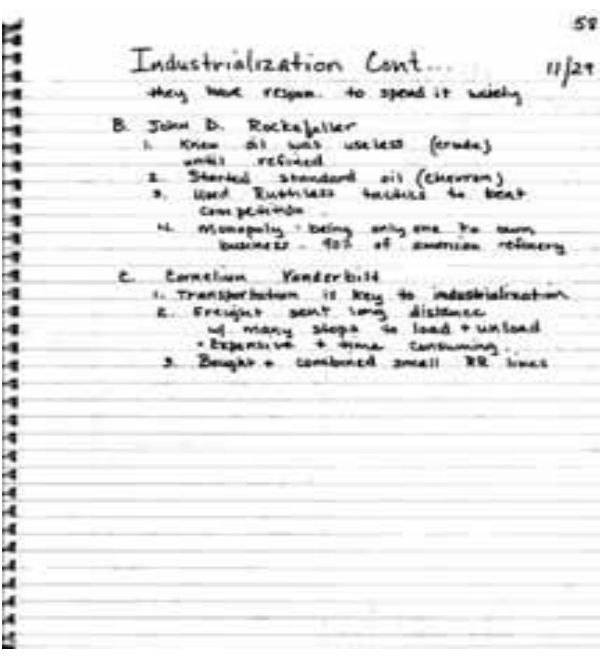

**The Right Side** (\* odd numbered pages )

- Teacher Directed, objective information
- Notes from readings and lectures
- Answers to fact based questions
- Content that is similar for everyone
- Testable Information

#### **Step One – Preparation**

Set up your Interactive Notebook using the following supplies:

- A 8  $\frac{1}{2}$ " x 11" 5-subject spiral notebook (200+ PAGES) - Colored pencils AND a Gel pen (for detailing) - Pen and pencil with eraser  $\sim$  Small pair of scissors and a glue stick

Leave the first 2 pages blank for a Table of Contents – label these in Roman numerals (the remainder of your numbering will be in Indo-Arabic). Right-side pages are odd-numbered; left- side pages are even-numbered. Paste the TOC into the first two pages.

### **Step Two – Observation (entered on the Right Side: ODD-NUMBERED)**

This side of the Notebook will contain data provided by the teacher – worksheets, lectures, etc. Each right sided entry will be numbered with an ODD NUMBER. Points are assigned **0, 10 & 20**.

# **Step Three – Interpretation (entered on the Left Side: EVEN-NUMBERED)**

You will convert the right-side data into a visual representation. Suggestions include:

- Brainstorming
- Warm-ups
- Reflective homework writing assignments
- Discovery headlines
- Biography posters
- Mind Mapping
- Riddles
- Your QUESTIONS
- Pictographs
- Cartoons/Doodles
- Poetry & Songs
- Metaphors/Analogies
- Concept Map
- Venn Diagrams
- Dialogues
- Sketches
- Flow Chart/Timeline

These assignments will be provided to you by the teacher – Right Side activities will be thoroughly explained so you understand what is expected. Again, each left side entry will be numbered with an EVEN NUMBER. Points as assigned **0, 20, 30, 40**, with extra credit awarded only when a page reaches the 40 point total.

Here is how I will grade each even-numbered page of your notebook:

- 40 pts Credit: assignment is complete, typed, AND colored
- **30 pts Credit:** assignment is complete and typed OR colored
- 20 pts Credit: assignment is complete but no color or typing is present
- **Zero Credit:** assignment is not completed

# **Earning an 'A'**

Your Interactive Student Notebook must come to class every day, and it will be graded at the end of every unit, and/or periodically. At times, I will spot check your notebooks and give you instant feedback. Other times, I will grade your notebooks on thoroughness, quality and accuracy of work, organization, and visual appeal. Every assignment should be complete and neat. Also, your artistic or creative touch should be visible throughout the notebook. Use color, pictures, and diagrams in order to highlight what you have learned.

A student who expects to earn an 'A-' or higher grade on the notebook will be one who has taken the time to consistently include extra work. Whatever you draw or paste into the notebook should relate to the discussions, readings, or activities we have completed for the class. Activities might sometimes appear on odd-numbered pages – don't worry! Sometimes our units will require us to make this adjustment. As long as your TOC shows that assignment for that page, you will not be marked down.

Once you begin to feel comfortable with the interactive notebook system, you are ready to explore ideas of your own, to raise questions of interest to you, and to make connections between "real life" and what you are learning. Remember that this is a great chance to use your creativity, and change a boring binder into a dynamic work of educational art!